УДК 0.0

## Инструкция для авторов<sup>∗</sup>

Н.В. Волков <sup>1</sup>

<sup>1</sup> Алтайский государственный университет (Барнаул, Россия)

## Manual for the Authors

N.V. Volkov<sup>1</sup>

<sup>1</sup> Altai State University (Barnaul, Russia)

Данный файл представляет собой шаблон для оформления научных работ средствами издательской системы L<sup>A</sup>TEX, предлагаемых к публикации в журнале «Известия Алтайского государственного университета». Серии: Математика и механика; Управление, вычислительная техника и информатика; Физика. Текст аннотации должен содержать не менее 1000 знаков без учета пробелов. Объем статьи не более 5–6 страниц.

Ключевые слова: издательская система, научная статья, инструкция.

This file is a template for the scientific papers design for the document markup language and preparation system L<sup>A</sup>TEX for the "Bulletin of the Altai State University" journal submissions. Series: Mathematics and Mechanics; Сontrol, computer science and informatics; Physics. Abstract should contain not less than 1000 characters without spaces. Number of pages should not exceed 5–6 ones.

Key words: document preparation system, scientific paper, manual.

## DOI

1. Требования к системе. Рекомендуем авторам использовать наиболее распространенную версию издательской системы TEXLive версии не ниже 2008! Последняя версия дистрибутива издательской системы всегда доступна на официальном сайте по адресу http://www.tug.org/texlive/acquire.html (достаточно только выбрать способ загрузки).

Для соответствия статьи правилам журнала в преамбуле исходного ТFX'овского документа следует подключить пакет bullasu.sty. При необходимости допускается использование дополнительных пакетов при помощи команды \usepackage[опции]{имя пакета}. При этом следует отдавать предпочтение файлам пакетов, установленных в системе, так как это позволит избежать использования устаревших версий стилевых файлов, несовместимых со стилевым файлом bullasu.sty.

2. Команды секционирования (рубрикации). Для секционирования документа используются стандартные команды section, subsection и subsubsection. Для печати раздела документа без номера следует использовать модификацию этих команд со звездочкой после имени команды.

Нумерованные и маркированные списки создаются при помощи стандартных окружений enumerate и itemize соответственно.

3. Математические формулы. Вынесенные нумерованные формулы оформляются при помощи окружения equation. Для вставки в текст многострочных формул можно использовать окружения eqnarray или multline из пакета amsmath. Соответствующие этим окружениям модификации со звездочкой позволяют оформлять вынесенные формулы без номера.

Пример использования окружения eqnarray формула (1).

$$
\frac{\partial N}{\partial t} = -D(E, \alpha)(-\triangle)^{\alpha/2} N(\mathbf{r}, t, E) + \n+ \frac{\partial (b(E)N(\mathbf{r}, t, E))}{\partial E} + S(\mathbf{r}, t, E).
$$
\n(1)

Формула (2) иллюстрирует пример использования окружения multline.

$$
\frac{\partial N}{\partial t} = -D(E, \alpha)(-\triangle)^{\alpha/2} N(\mathbf{r}, t, E) +
$$

$$
+ \frac{\partial (b(E)N(\mathbf{r}, t, E))}{\partial E} + S(\mathbf{r}, t, E). \quad (2)
$$

Для набора больших формул, занимающих обе колонки, можно использовать окружение strip из пакета cuted.

Для создания ссылок на формулы, рисунки, таблицы, элементы списка литературы и

<sup>∗</sup>Подстрочное примечание, содержащее информацию о грантах, конкурсах, программах и др.

т.д. используется ТFX'овский механизм перекрестного цитирования. Ссылки на нумерованные формулы оформляются при помощи команды \eqref{метка} из пакета amsmath, где метка задается при помощи команды \label{метка} внутри соответствующего математического окружения.

4. Таблицы. Таблицы оформляются при помощи стандартных окружений table и tabular.

> Таблица 1 Таблица, занимающая одну колонку

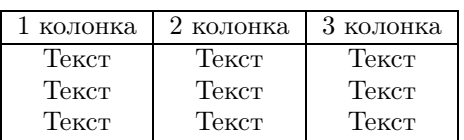

Таблица 1 иллюстрирует пример оформления табличного материала, размещаемого в одной колонке статьи. Модификация окружения table со звездочкой в имени окружения позволяет оформить таблицу, занимающую две колонки (см. табл. 2).

5. Рисунки и графики. Рисунки импортируются в документ и оформляются при помощи команды \includegraphics[опции]{файл} и стандартного окружения figure из пакета graphicx. В качестве опции пакета чаще всего требуется указать подходящий графический драйвер для импорта графики в Т<sub>Е</sub>Х.

Предпочтительным форматом графических файлов для L<sup>A</sup>TEX является векторный формат  $eps$ , для pdfLAT<sub>E</sub>X — растровый формат jpg.

На рисунке 1 приведен пример вставки графика, занимающего одну колонку.

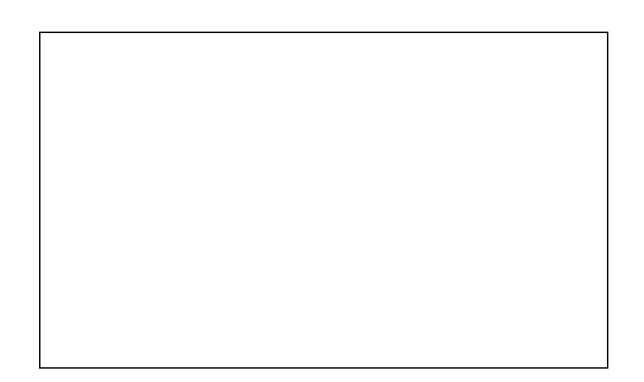

Рис. 1. Рисунок, занимающий одну колонку

Модификация окружения figure со звездочкой в имени окружения позволяет оформить рисунок, занимающий две колонки (см. рис. 2).

6. Список литературы. Для создания списка литературы используется стандартное TEXовское окружение thebibliography. Для ссылок на литературные источники, как отмечено в п. 3., используется механизм перекрестного цитирования. Ссылка производится с помощью команды \cite{метка} из одноименного пакета, где метка задается в списке литературы командой \bibitem{метка}. Если ссылок должно быть несколько, то все соответствующие метки перечисляются в аргументе команды cite через запятую.

Примеры оформления выходных данных цитируемых книг, журнальных статей, тезисов конференций, интернет-ресурсов приведены ниже. Выходные данные других источников оформляются подобным образом в соответствии с ГОСТ Р 7.0.5 – 2008.

6.1. Пример оформления выходных данных книги.

\bibitem{метка}%

Фамилия И.О. автора(ов) \newblock {Название книги.} \newblock {--- Город: год.}

6.2. Пример оформления выходных данных журнальной статьи.

\bibitem{метка}% Фамилия И.О. автора(ов) \newblock {Название статьи} \newblock {// Название журнала. -- год. --- том,номер.}

6.3. Пример оформления выходных данных статьи из сборника трудов конференции.

\bibitem{метка}% Фамилия И.О. автора(ов) \newblock {Название статьи} \newblock {// Выходные данные (Страна, Город) --- год. -- том,номер.}

6.4. Пример оформления выходных данных электронного издания.

\bibitem{метка}% Фамилия И.О. автора(ов) (если есть)

\newblock {Название документа} \newblock {[Электронный ресурс].} \newblock {Режим доступа: URL}

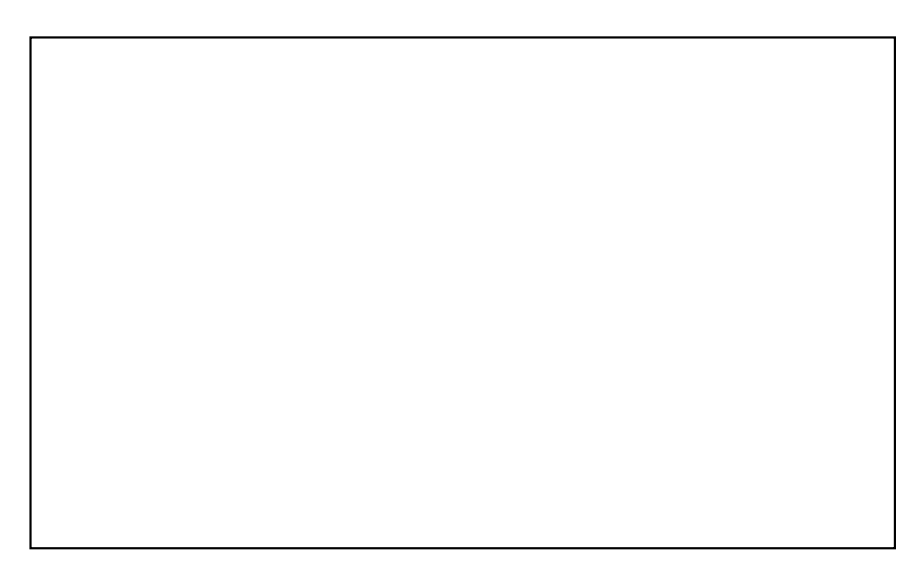

Рис. 2. Рисунок, занимающий две колонки

Таблица 2

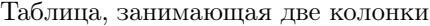

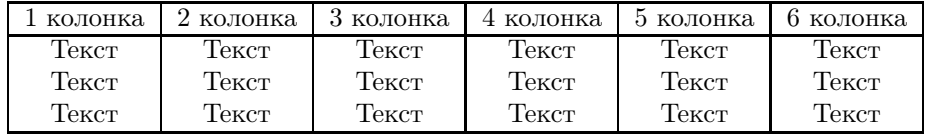

7. Оформление последней страницы. Если при оформлении статьи часть материала (без списка литературы) осталась на последней странице и занимает колонки не полностью, то для оформления этой части текста в две колонки следует использовать окружение lastpage. Таким образом оформлена последняя страница данного документа (подробнее см. исходный TEX'освкий файл). В окружение lastpage желательно включать только логически законченные блоки текста (абзацы, разделы или даже целые рисунки и таблицы).

Заключение. Исходный код данного документа (файл template\_bulletin\_asu.tex) может быть использован в качестве шаблона для написания статьи, предлагаемой к публикации в журнале «Известия Алтайского государственного университета». Стилевой файл bullasu.sty находится в архиве вместе с файлом template\_bulletin\_asu.tex.

Дополнительную информацию по работе с издательской системой L<sup>A</sup>TEX можно найти в [1–3]. Исчерпывающее количество дополнительных материалов публикуется в [4, 5].

## Библиографический список

1. Котельников И.А., Чеботаев П.З. Издательская система  $\text{LTr} X2_{\varepsilon}$ . — Новосибирск, 1998.

2. Гуссенс М., Миттельбах Ф., Самарин А. Путеводитель по пакету L<sup>A</sup>TEX и его расширению  $\text{LATEX } 2_{\varepsilon}$  / под ред. И.А. Маховой. — М., 1999.

3. Кнут Д.Э. Все про Т<sub>Е</sub>Х. — М., 2003.

4. L<sup>A</sup>TEX Project [Electronic resource]. URL: http://www.latex-project.org/.

5. The T<sub>E</sub>X Users Group [Electronic resource]. URL: http://www.tug.org/.